## Git, The Developers Perspective

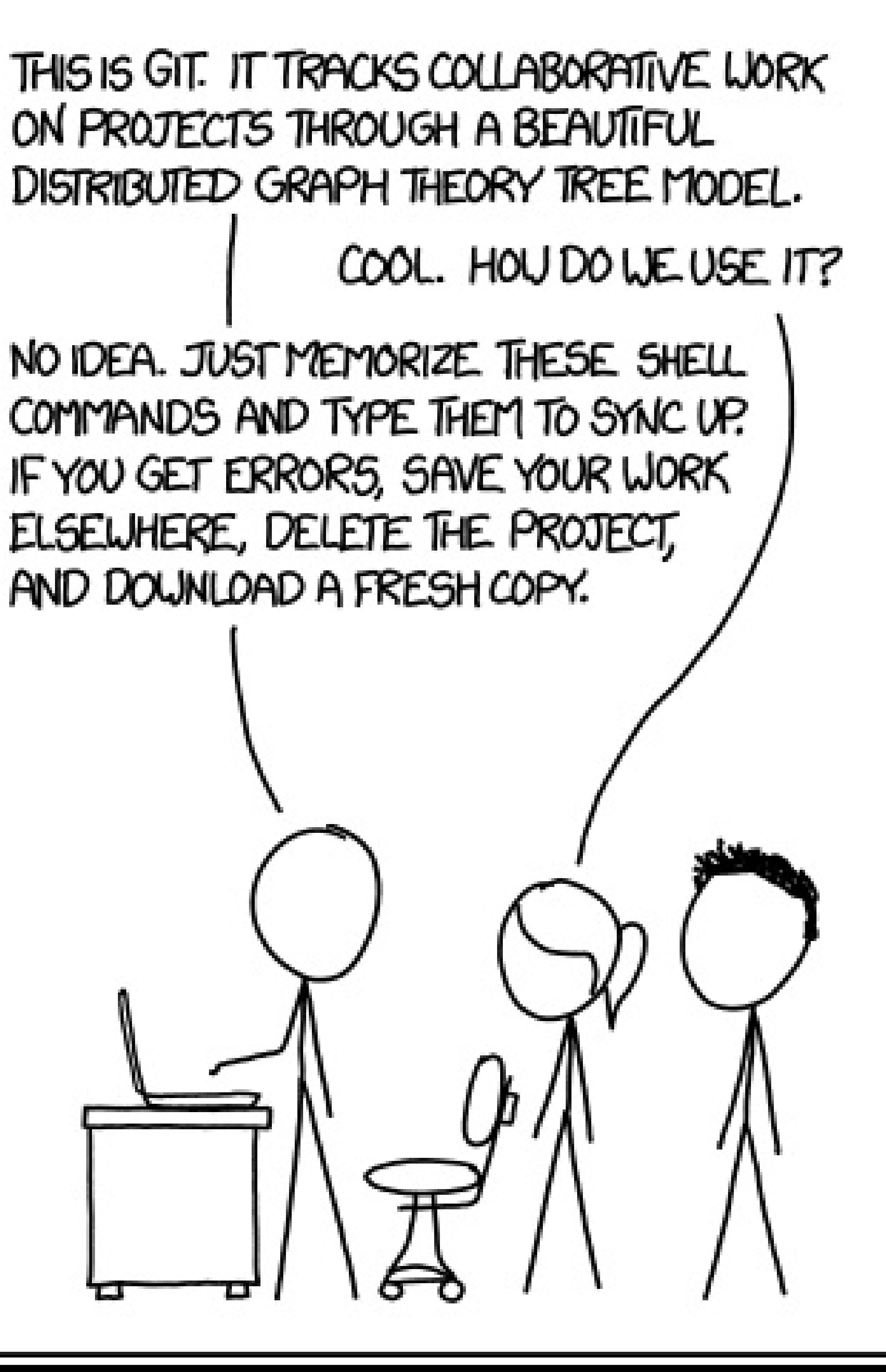

### What is Git?

• A command line tool written by Linus Torvalds for Linux Kernel collaboration to replace a proprietary Distributed Version Control System called Bit

- Keeper
- Originally designed to be a fast, CLI based tool for large non-linear development
- Now has multiple GUI options available
- Fully Distributed!
- Free Book http://git-scm.com/book

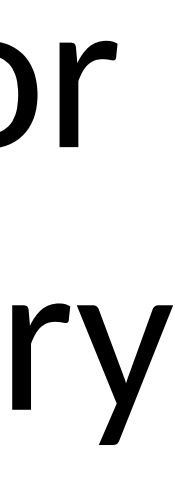

### Version Control

• Version control answers: 1) WHO made a change 2) WHAT they changed 3) WHEN then changed it 4) WHY it was changed • Version Control allows: 1) Multiple people to work on the same files and merge their changes 2) Roll Back to previous versions

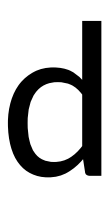

### Git Basics

- Operations are local, fast, and accessible offline
- Clone/pull and pushes are remote
- Snapshots over time Not differences make the git repository more like a file system
- File states are modified, staged, and committed

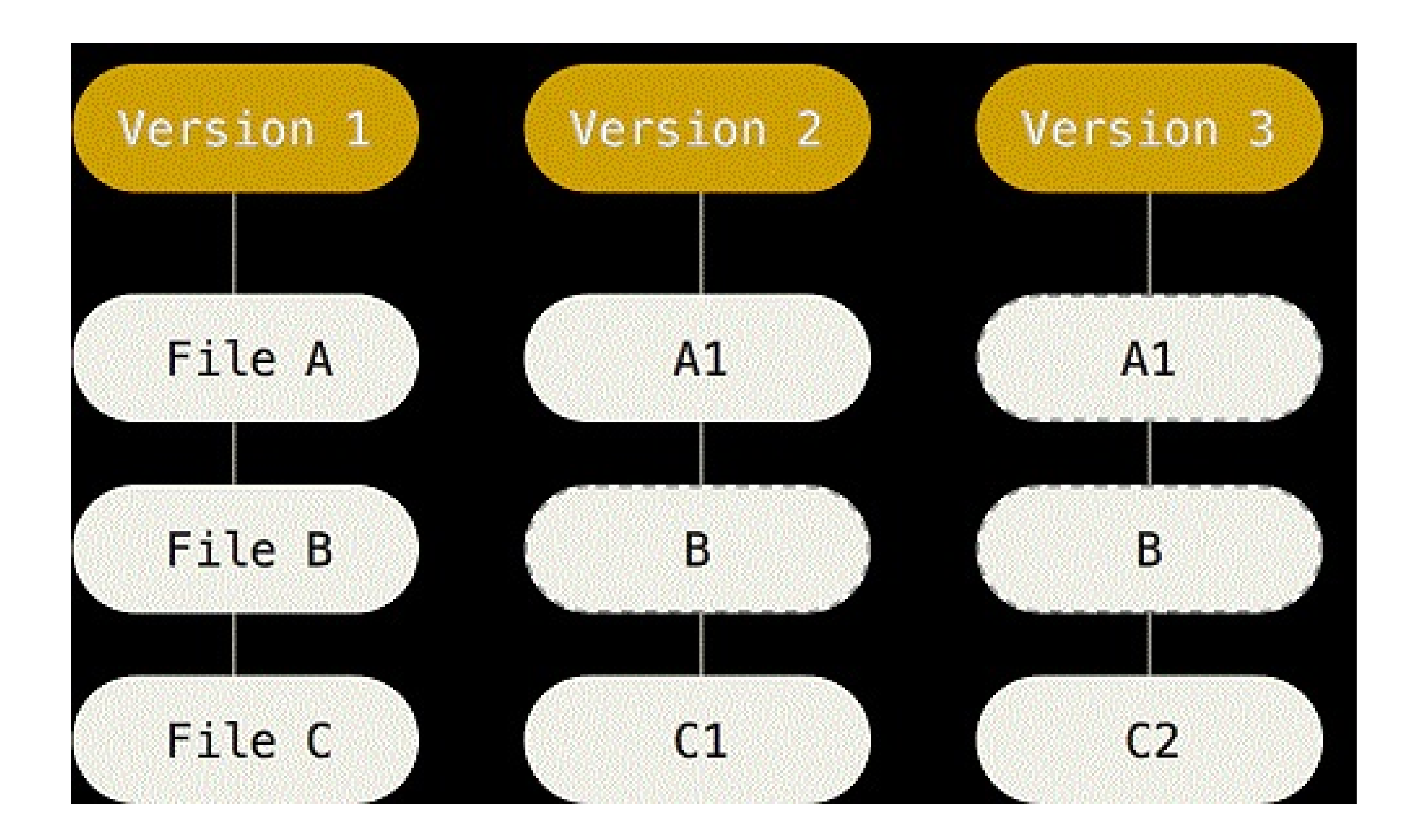

### Distributed Model

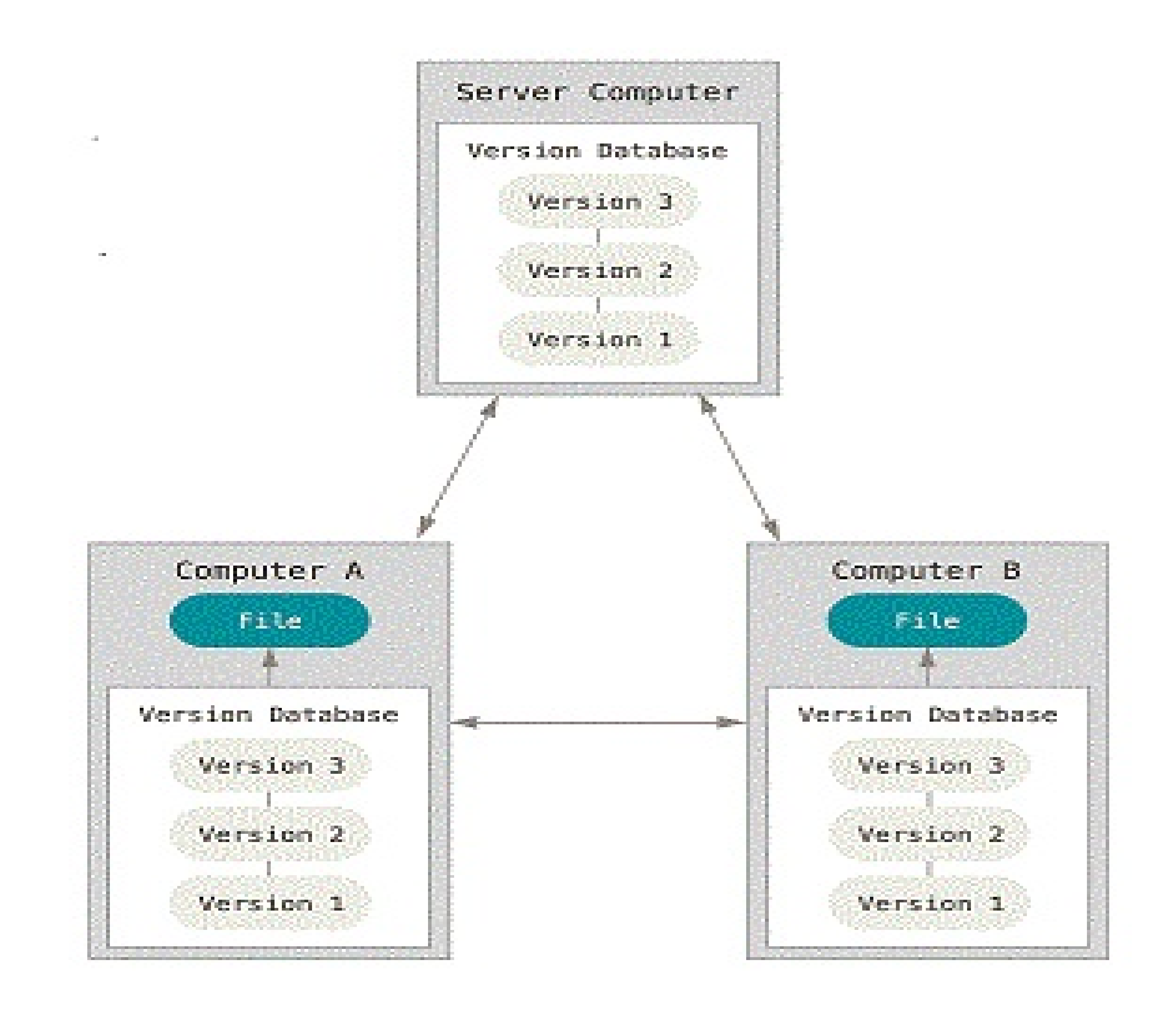

### Git Command basics

- add to add a file to be tracked or updated
- rm remove a file from being tracked
- commit create changes
- Status show the state of your files, what files are not tracked, and other useful information
- $mv$  move a file from one name to another
- clone to setup your local repo

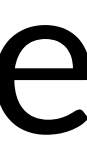

### Anatomy of a git Command

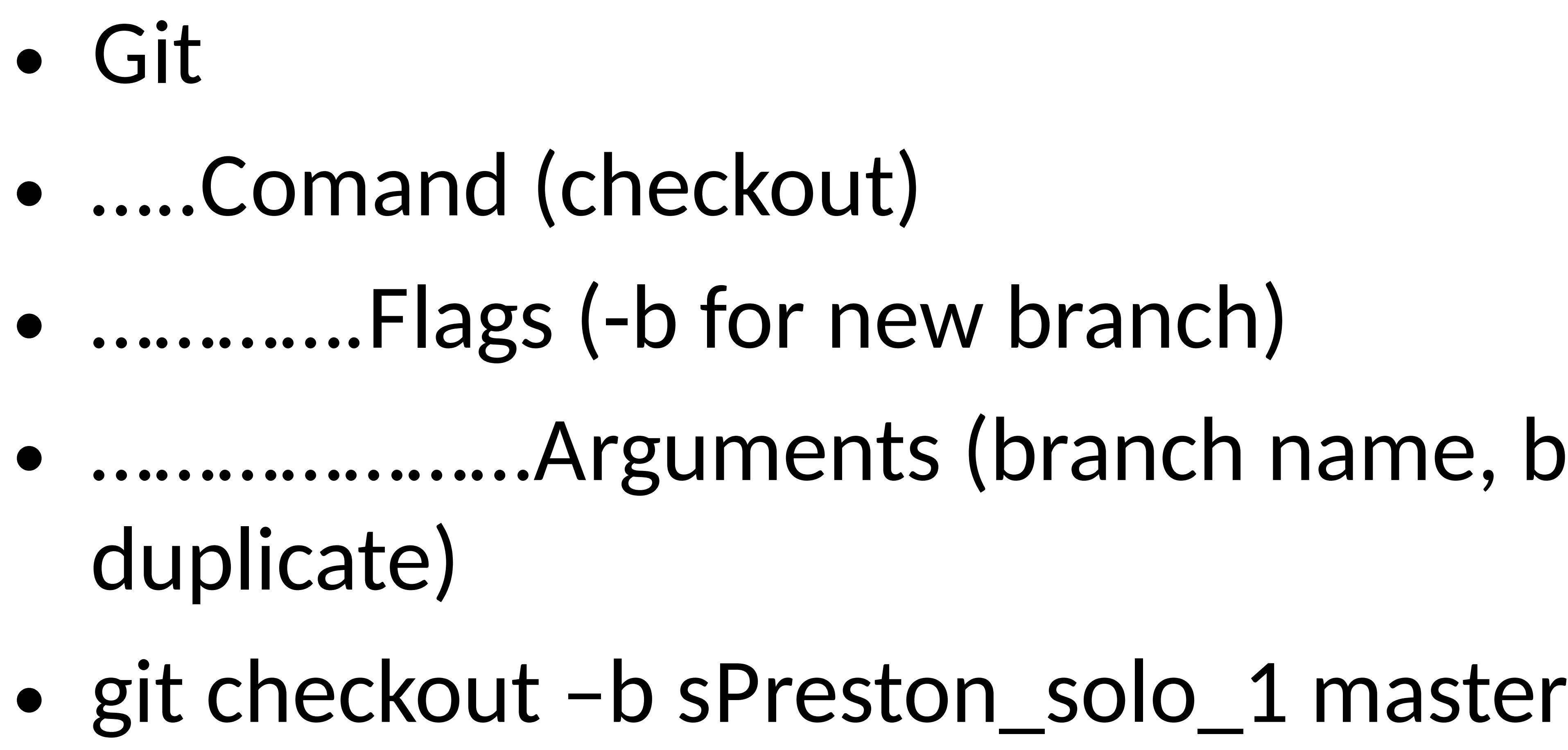

# • …………………Arguments (branch name, branch to

### Branching

• Allows you to make changes without bothering the code in

• When you switch branches, git resets the your working directory to look like it did when you last committed to the

- the "master" line.
- branch.

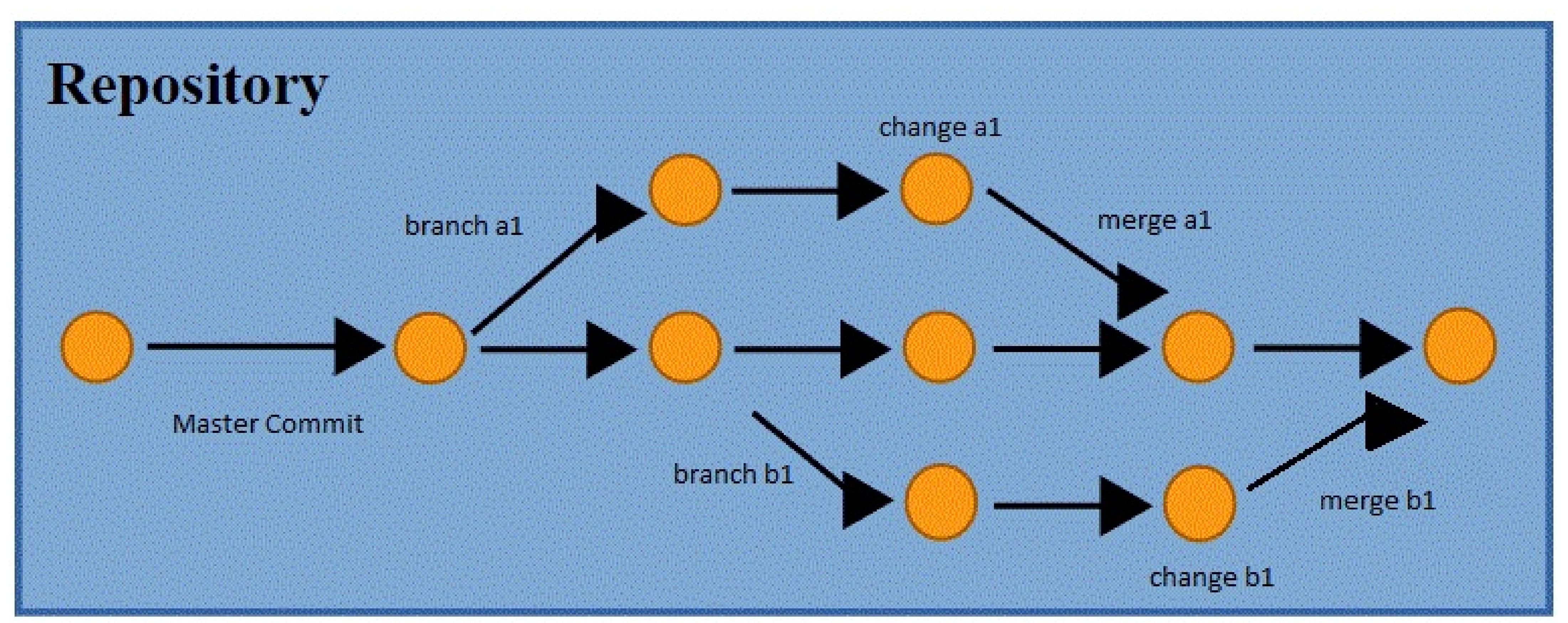

### Basic Branch commands

- existing branches
- target branch
- status to see your changes in your branch
- 
- 

• <u>branch</u> to create a new set of changes or list

• Git diff – show differences between a file and a

• push send commited changes to remote repo • Pull get branch updates from a remote repo

### Not so basics

• Git log – show commit history to a branch. Shows who made a change, when the change was made, and what their change comment was. Also shows a commit string (ex …5e842b) that

- can be used to checkout the branch from that commit
- saving the developer from figuring it out themselves!
- for people who are depending on commits that were pushed publicly.
- Merge vs Rebase is a whole discussion in its own right!

• Git merge – Take the data end points and merge them together into a new commit containing all sets of data. Git automatically choses the best common ancestor to use for its merge base

• Git rebase – Instead of merging data end points, apply all changes in order to a branch and clean up branches and commits. Rebasing creates a cleaner merge history, as seen in git log. However, don't rebase commits that exist outside your repository as it can cause headaches

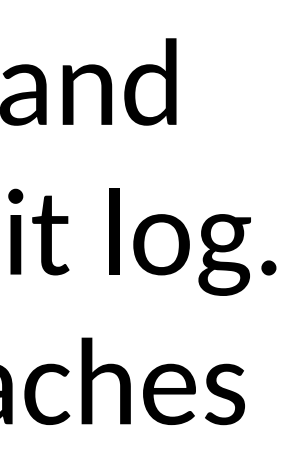

### Meet our Developers, Bill and Ted

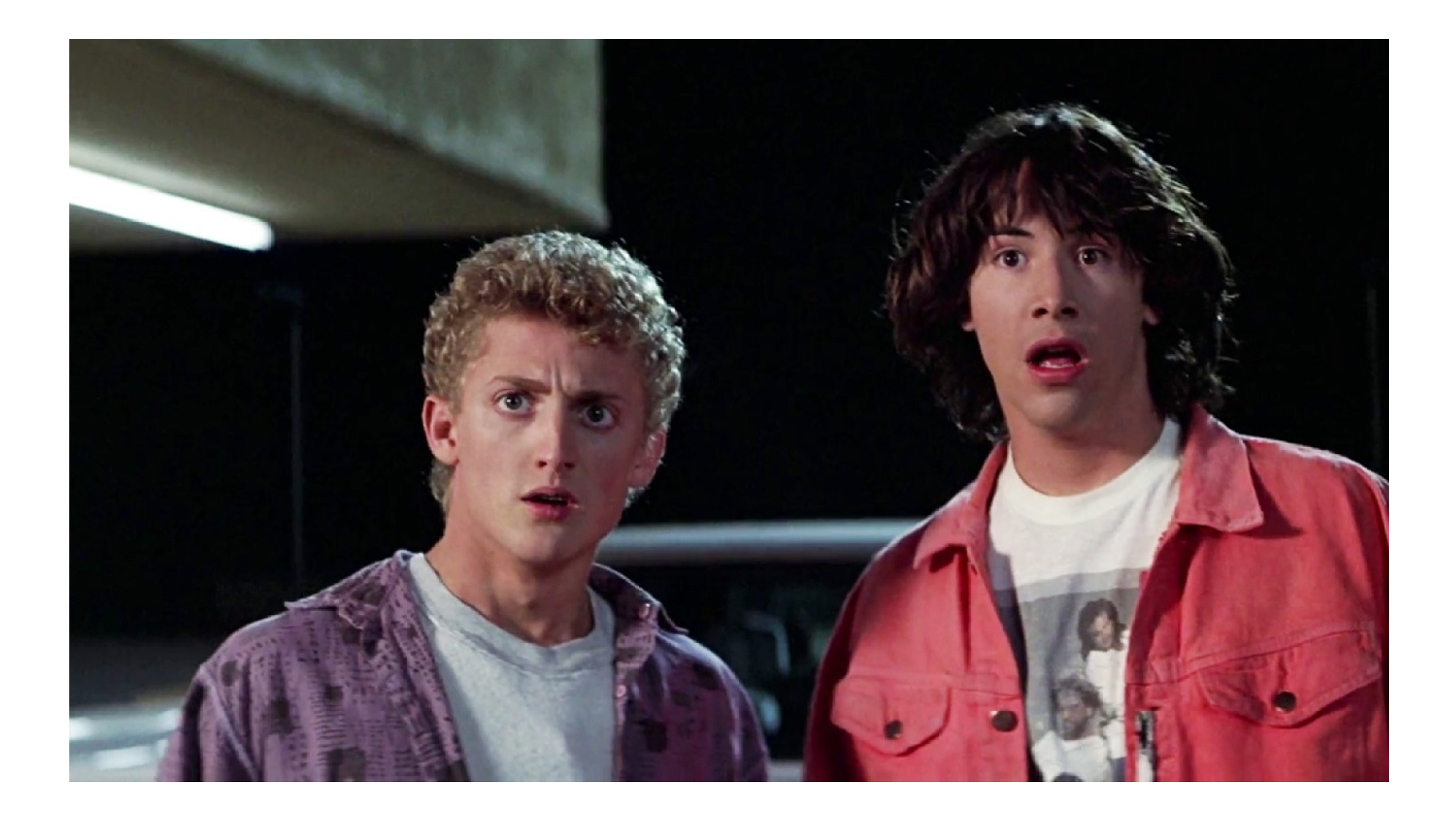

# The Project, Wyld Stallyns

- Our developers are working on 3 files
- 
- 2) Eddie Van Halen Solo (solo.sh)
- 3) Music Lesson Plan
- (MusicLesson.plan)

• 1) The most triumphant video script (script.txt)

### Bill and Ted Sample

- Create new branch from master *git checkout –b sPreston\_beer\_solo master*
- Fix bug in solo.sh
- Stage change via add *git add solo.sh*
- Check status *git status*
- Commit *git commit*
- Merge change to master *git checkout master git merge tLogan\_beer\_solo*
- Delete branch *git branch –d sPreston\_beer\_solo*
- View master log *git checkout master git log*

# Getting into, and out of, trouble

• Merge conflicts

Auto-merging index.html CONFLICT (content): Merge conflict in index.html Automatic merge failed; fix conflicts and then commit the result.

<<<<<<< HEAD:index.html <div id="footer">contact : email.support@github.com</div>

=======

<div id="footer"> please contact us at support@github.com </div> >>>>>>> iss53:index.html

# Getting into and out of trouble (cont)

- Accidently rm'd a file git reset HEAD <file> (clear transaction) git checkout <file>
- Nuclear option save your files elsewhere, create a new branch (or even clone again), and copy your files back into your new branch
- Pushing to origin, rebase, push to origin \*\*Nuke it from orbit! AHHHHH!!!!!!!\*\*

### Resources

- Git-scm.com/book (source of inspiration)
- Github.io
- Git kraken
- Tortise git
- Git desktop
- Code academy git